BSIC81100Q - REGISTRO PROTOCOLLO - 0001143 - 11/03/2020 - IV - U

Guida Utilizzo di Google Suite For Education – I.C. OME 2020 ver.11/03/20

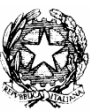

Ministero dell'Istruzione, dell'Università e della Ricerca **ISTITUTO COMPRENSIVO DI OME**

*Scuola dell'Infanzia Statale di BRIONE - POLAVENO Scuola Primaria Statale di BRIONE - MONTICELLI BRUSATI - OME - POLAVENO Scuola Secondaria 1° gr. Statale di MONTICELLI BRUSATI - OME - POLAVENO* **Via Valle, 7 - 25050 OME (BS) – BSIC81100Q@istruzione.it – tel. 030-652121 – fax 030-6852898**

# *Guida all'utilizzo di Google Suite for EDUCATION*

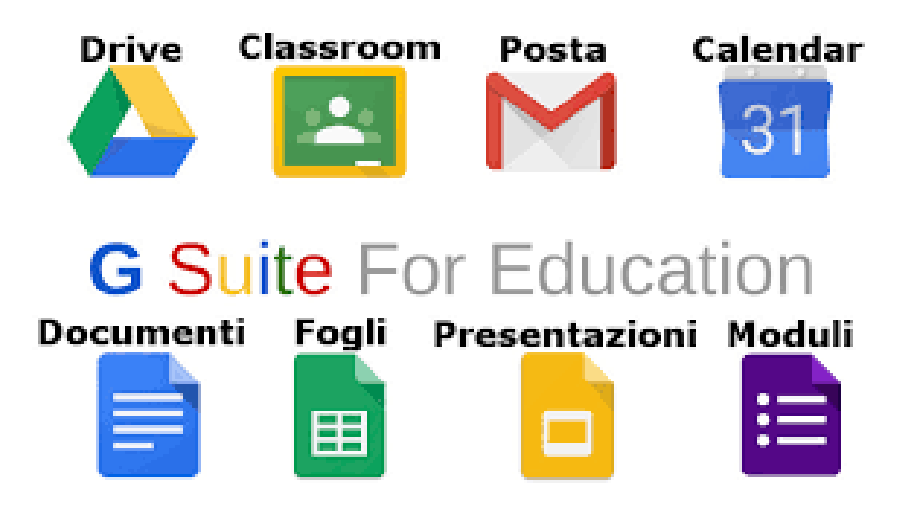

#### SOMMARIO

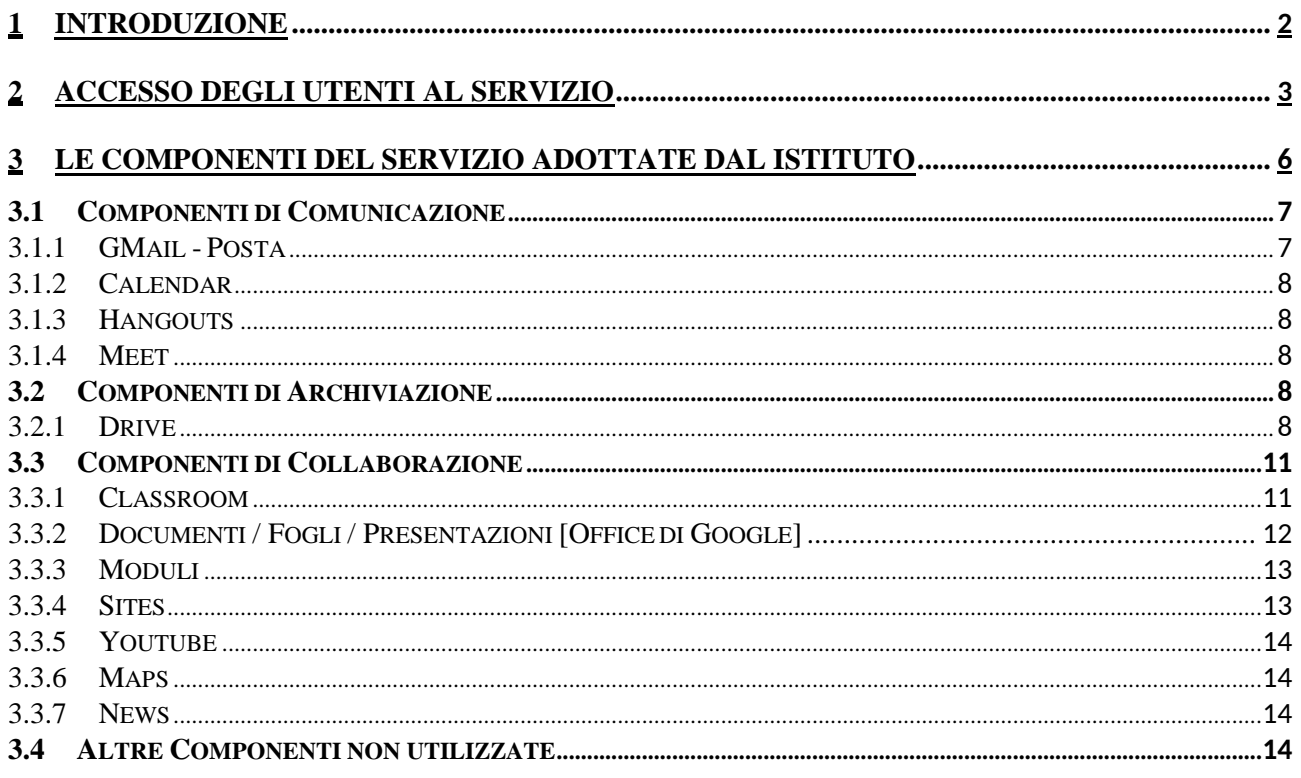

# <span id="page-1-0"></span>**1 Introduzione**

La presente Guida descrive le funzionalità messe a disposizione dalla piattaforma *G Suite for Education,* secondo le modalità e le limitazioni specifiche introdotte dal Istituto Comprensivo Statale di Ome (nel seguito *Istituto*), come indicato nel "Regolamento di utilizzo di *G Suite For Education*" del l'Istituto Comprensivo Statale di Ome (*allegato 1*).

G Suite for Education è un Servizio Informatico (nel seguito *Servizio*) messo a disposizione gratuitamente da Google per le istituzioni scolastiche e consente di utilizzare la rete internet ed il Cloud Google per Comunicare, Archiviare e Collaborare tra i diversi membri dell'istituzione scolastica. Per una descrizione approfondita ed esaustiva delle funzionalità di G Suite è possibile fare comunque riferimento alla documentazione messa a disposizione da Google <https://gsuite.google.it/learning-center/>

In questa guida analizzeremo quindi solo le componenti del *Servizio* per le quali il *Istituto* ha scelto di regolamentare l'utilizzo, per qualsiasi ulteriore informazione riferirsi sempre alla documentazione ufficiale di Google.

L'*Istituto* ha attivato il *Servizio* per fini didattici ed organizzativi, e per creare un ambiente informatico di comunicazione, condivisione e collaborazione. Pertanto tutti gli utenti potranno utilizzarlo per attività di ricerca, documentazione, formazione, aggiornamento, insegnamento, verifica e valutazione, come specificato nel Regolamento.

Lo strumento, proposto gratuitamente dall'Istituto nell'ambito del suo dominio "icome.edu.it", fornisce agli utenti garanzie di sicurezza; ciò non toglie che i docenti possano utilizzare altri software didattici come specificato nella circolare di riferimento.

La presente guida è rivolta agli insegnanti ed agli studenti dell'*Istituto* per indicare loro le potenzialità e le limitazioni nell'utilizzo delle componenti del *Servizio*.

# <span id="page-2-0"></span>**2 Accesso degli utenti al servizio**

Con la creazione di un account Google sulla piattaforma G Suite for Education, cioè con la creazione di un utente del *Servizio*, si ottiene qualcosa in più di un account Google privato. Dal punto di vista dell'utente i vantaggi principali sono molteplici, ad esempio:

- lo spazio di archiviazione diventa illimitato;
- gli indirizzi di posta elettronica sono creati su un dominio personalizzato (icome.edu.it) e non su gmail.com;
- è possibile richiedere la conferma di lettura quando si invia un messaggio;
- si ha accesso ad applicazioni specifiche per la scuola;
- si può comunicare, condividere e collaborare all'interno del dominio icome.edu.it (nel seguito *Dominio*) rimanendo protetto dal resto della rete internet e controllare cosa pubblicare all'esterno (questa seconda opzione è attiva solo per l'utenza "docente").

L'*Amministratore del servizio,* su indicazioni del DS, svolge anche le seguenti attività:

- crea gli utenti del *Servizio*;
- crea la struttura organizzativa;
- abilita le componenti utilizzabili per ciascuna unità organizzativa;
- assegna l'utente alla corretta unità organizzativa.

Le utenze dell'*Istituto* sono create con il seguente criterio:

Nome Utente: < *nome*>.<*cognome*>@ icome.edu.it

Ad esempio, mario rossi avrà il seguente nome utente: [mario.rossi@icome.edu.it](mailto::%20mario.rossi@icome.edu.it)

Per coloro che hanno doppio nomi/cognomi l'utenza è costituita dai due nomi/cognomi senza spazio o caratteri aggiuntivi ad esempio: francesco maria bianchi: [francescomaria.bianchi@ icome.edu.it](mailto:francescomaria.bianchi@%20icome.edu.it) 

Tutte le utenze del *Istituto* sono raggruppate in **unità organizzative** per poter gestire le modalità di accesso alle componenti del *Servizio.*

L'unità organizzativa va vista come un elemento all'interno di una scala gerarchica, dove ciascuno di essi ha il proprio livello e, di conseguenza, i propri privilegi ed autorizzazioni. Questo tipo di struttura consente la costituzione di gruppi di lavoro, ad ogni utente vengono attribuiti determinati livelli, in modo da distribuire incarichi e competenze, in base al ruolo assegnato (es.: Amministratore, docente, studente) all'interno del gruppo. Nella scala gerarchica del Istituto, abbiamo un *Amministratore del servizio* con un livello superiore a tutti, il quale ha il completo controllo della configurazione del *Servizio* avendo la possibilità di creare, modificare e eliminare nuovi utenti e/o contenuti. Ad un livello inferiore, abbiamo l'unità organizzativa *docenti*, i quali possono, eventualmente, creare, modificare o eliminare soltanto determinati contenuti e/o determinati utenti (es.: i propri account alunno in Google Classroom). Infine abbiamo le unità organizzative di livello più basso, ovvero gli *studenti*, ai quali è dato accesso solo ad alcune componenti del Servizio (vedi immagine accanto).

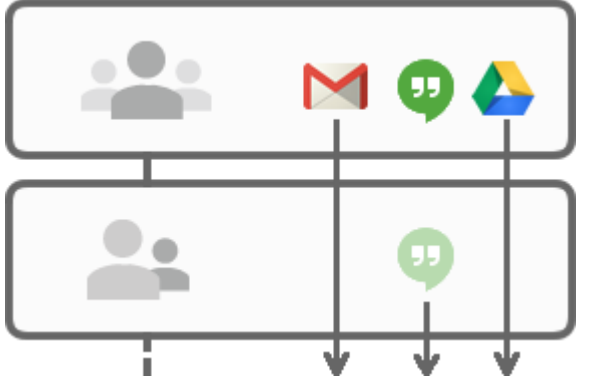

Nello specifico la struttura organizzativa adottata è la seguente:

1. Scuola

Livello più alto della struttura Organizzativa, questo è il livello del DS che, tramite l'*Amministratore del servizio,* non ha limitazioni nell'accesso a tutte le potenzialità del Servizio. Può creare e cancellare utenti ed unità organizzative e configurare le autorizzazioni di accesso di ogni elemento della struttura organizzativa.

#### 1.1. Docenti

A questo livello sono collocati tutti i docenti dell'*Istituto*, le componenti del *Servizio* per le quali è abilitato l'accesso sono le seguenti: Posta, Contatti, Calendar, Hangouts, Meet, Drive, Classroom, Documenti, Fogli, Presentazioni, Moduli, Sites, Youtube, Maps. Si vedano più avanti le specifiche modalità di utilizzo.

È facoltà dei docenti utilizzare queste applicazioni per la didattica e l'organizzazione dei propri corsi nei limiti definiti nel *Regolamento*.

Inoltre i docenti hanno la facoltà di richiedere alla Dirigenza Scolastica l'abilitazione all'utilizzo di altre componenti presenti ad oggi, oppure introdotte in futuro, in G Suite for Education previa opportuna regolamentazione di utilizzo della componente aggiunta.

1.2. Studenti

A partire da questo livello più alto, fino al livello di singola classe, sono collocati tutti gli studenti dell'*Istituto*, con l'obiettivo di poter abilitare per ogni singola classe le componenti decise dal Consiglio di Classe. Per ogni classe le componenti del *Servizio* per le quali è abilitato l'accesso sono le seguenti: Posta, Calendar, Documenti, Fogli, Presentazioni, Drive, Classroom, Youtube, Maps. Si vedano più avanti le specifiche modalità di utilizzo.

Riassumendo la struttura organizzativa adottata dall'*Istituto* è la seguente:

#### 1. Scuola

- 1.1. Docenti
- 1.2. Studenti
	- 1.2.1. Primo Anno Primaria
		- 1.2.1.1. Sezione A Ome
		- 1.2.1.2. Sezione A Monticelli
		- 1.2.1.3. Sezione B Monticelli
		- 1.2.1.4. Sezione A Polaveno
		- 1.2.1.5. Sezione A Brione
	- 1.2.2. Secondo Anno Primaria
		- 1.2.2.1. Sezione A Ome
		- 1.2.2.2. Sezione A Monticelli
		- 1.2.2.3. Sezione B Monticelli
		- 1.2.2.4. Sezione A Polaveno
		- 1.2.2.5. Sezione A Brione
	- 1.2.3. Terzo Anno Primaria
		- 1.2.3.1. Sezione A Ome
		- 1.2.3.2. Sezione B Ome
		- 1.2.3.3. Sezione A Monticelli
		- 1.2.3.4. Sezione B Monticelli
		- 1.2.3.5. Sezione A Polaveno
		- 1.2.3.6. Sezione A Brione
	- 1.2.4. Quarto Anno Primaria
		- 1.2.4.1. Sezione A Ome
		- 1.2.4.2. Sezione B Ome
		- 1.2.4.3. Sezione A Monticelli

- 1.2.4.4. Sezione B Monticelli
- 1.2.4.5. Sezione A Polaveno
- 1.2.4.6. Sezione A Brione
- 1.2.5. Quinto Anno Primaria
	- 1.2.5.1. Sezione A Ome
	- 1.2.5.2. Sezione B Ome
	- 1.2.5.3. Sezione A Monticelli
	- 1.2.5.4. Sezione B Monticelli
	- 1.2.5.5. Sezione C Monticelli
	- 1.2.5.6. Sezione A Polaveno
	- 1.2.5.7. Sezione A Brione
- 1.2.6. Primo Anno Secondaria
	- 1.2.6.1. Sezione A Ome
	- 1.2.6.2. Sezione B Ome
	- 1.2.6.3. Sezione D Monticelli
	- 1.2.6.4. Sezione E Monticelli
	- 1.2.6.5. Sezione A Polaveno
	- 1.2.6.6. Sezione B Polaveno
- 1.2.7. Secondo Anno Secondaria
	- 1.2.7.1. Sezione A Ome
	- 1.2.7.2. Sezione B Ome
	- 1.2.7.3. Sezione D Monticelli
	- 1.2.7.4. Sezione E Monticelli
	- 1.2.7.5. Sezione A Polaveno
- 1.2.8. Terzo Anno Secondaria
	- 1.2.8.1. Sezione A Ome
	- 1.2.8.2. Sezione B Ome
	- 1.2.8.3. Sezione D Monticelli
	- 1.2.8.4. Sezione E Monticelli
	- 1.2.8.5. Sezione A Polaveno
	- 1.2.8.6. Sezione B Polaveno

La creazione e la gestione delle utenze del *Servizio* è a carico dell'*Amministratore del servizio* che si potrà avvalere di procedure di caricamento massive, alcune funzioni di gestione delle utenze, ad esempio aggiornamento/modifica dei dati riguardanti l'utente potranno essere svolte non soltanto dall'Amministratore del servizio ma anche dal singolo utente.

Per la procedura di recupero password ogni utente maggiorenne (docenti/ATA) avrà la possibilità di configurare nel proprio account Google, cioè per la propria utenza, un numero di cellulare che Google utilizzerà esclusivamente per il recupero password e la sicurezza informatica dell'account (ad esempio notifica di accesso o di utilizzo da altro dispositivo). Per gli studenti sarà necessario scrivere all'indirizzo email **bsic81100q@istruzione.it** specificando nell'oggetto:

<span id="page-4-0"></span>**"Recupero password nome.cognome@icome.edu.it**

# **3 Le componenti del Servizio adottate dal Istituto**

Le componenti del *Servizio*, cioè le applicazioni che possono essere utilizzate con G Suite for Education si dividono in tre categorie:

Componenti di Comunicazione

Sono quelle applicazioni che consentono di comunicare tra utenti appartenenti all'Istituto e/o esterni. Per gli studenti la comunicazione è limitata ai soli membri del *Dominio* ed all'utilizzo della email, mentre i docenti possono comunicare sia all'interno che all'esterno del *Dominio* avendo sempre l'accortezza di utilizzare questi canali per fini didattici e amministrativi inerenti al proprio ruolo istituzionale.

- Componenti di Archiviazione Sono quelle applicazioni che consentono di archiviare i contenuti creati, ricevuti da altri o trovati in rete, per poterli condividere e utilizzare per fini didattici.
- Componenti di Collaborazione Sono quelle applicazioni che consentono di produrre contenuti individualmente oppure in collaborazione e di condividerli all'interno e/o all'esterno del *Dominio*.

In sintesi nella seguente tabella sono riportate l'elenco delle applicazioni del Servizio abilitate per le due categorie di utenti.

<span id="page-5-0"></span>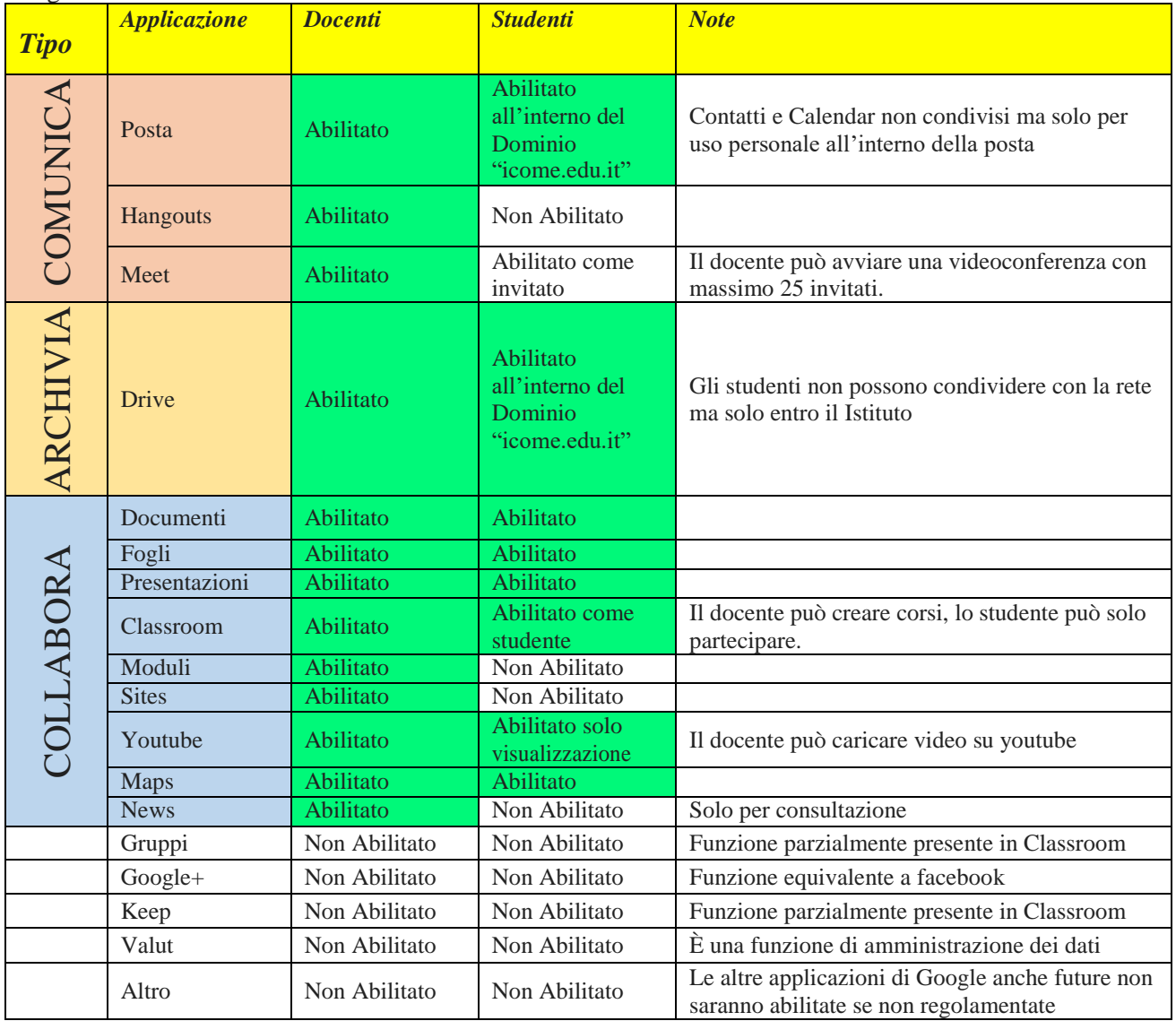

# **3.1 Componenti di Comunicazione**

L'utilizzo degli strumenti informatici dedicati alla comunicazione oggi è già estremamente diffuso tra docenti e studenti, però l'utilizzo delle componenti di comunicazione messe a disposizione dal *Servizio* offre alcune funzionalità in più che lo rendono interessante in particolare per il corpo docente. Per esempio l'uso della posta del *Servizio* consente di avere la conferma di lettura, oppure l'uso delle chat del *Servizio* (Hangouts) consentono di condividere video e documenti sui quali lavorare contemporaneamente riducendo la necessità di essere nello stesso luogo per confrontarsi.

# <span id="page-6-0"></span>**3.1.1 GMail - Posta**

La casella di posta elettronica è da pensare come uno strumento di comunicazione tra docenti, studenti ed all'esterno con i genitori e le altre organizzazioni scolastiche o lavorative che collaborano nella azione didattica, tenendo presente che le comunicazioni ufficiali (convocazioni genitori, pagelle, note disciplinari, ecc…) passano comunque attraverso i canali istituzionali (Registro elettronico Nuvolamadisoft).

Per queste ragioni le modalità d'utilizzo della posta elettronica è differenziato tra Docenti e Studenti:

- I **Docenti** non hanno limitazioni nell'utilizzo della posta elettronica, possono inviare e ricevere email sia all'interno che all'esterno del *Dominio*.
- Gli **Studenti** possono ricevere ed inviare email all'interno del *Dominio;* gli studenti quindi non possono inviare email all'esterno del Istituto; nel caso in cui avessero bisogno di comunicare esternamente per fini scolastici dovranno farlo tramite un docente.

Nella comunicazione all'interno del *Dominio*, essendo Gmail anche perfettamente integrato con Google Drive, si possono selezionare file e cartelle da allegare e condividere con i destinatari interni. Generalmente non si tratta di veri e propri allegati, ma di link (indirizzi di collegamento al file) che aprono direttamente il file o la cartella all'interno di Google Drive. In questo modo tutti accedono allo stesso contenuto, senza creare duplicati.

Inoltre la posta elettronica messa a disposizione dal *Servizio* (a differenza di un account privato gmail) rende possibile richiedere la **conferma di lettura** quando si invia un messaggio.

Nell'ambito della posta elettronica è inserita la componente Contatti che consente di organizzare i propri contatti raggruppando insiemi di indirizzi sotto una stessa etichetta.

# <span id="page-6-1"></span>**3.1.2 Calendar**

La componente Calendar del *Servizio* ha potenzialmente una grande utilità, ma si considera una duplicazione rispetto a quanto già messo in atto per la programmazione delle attività d'istituto. Per evitare duplicazioni e proliferazioni di calendari alternativi a quello ufficiale presente sul sito della scuola, è necessario che di quest'applicazione si faccia solo un uso personale. Pertanto agli utenti è richiesto di non utilizzare calendari condivisi.

# <span id="page-6-2"></span>**3.1.3 Hangouts**

La piattaforma Google integra uno strumento molto sofisticato per la gestione di chat e audio/video

conferenze. Oltre a supportare la chat testuale, le conversazioni in voce e la videoconferenza, Hangouts ha una caratteristica che lo rende particolarmente prezioso, soprattutto in ambito educativo e aziendale: durante un collegamento è possibile lavorare in contemporanea su un documento di Drive, vedere un video di YouTube o condividere l'ambiente di lavoro di molte altre applicazioni. Un team di docenti può elaborare il proprio progetto didattico riunendosi virtualmente senza le complicazioni e gli oneri degli incontri di coordinamento in presenza. Google Hangouts è un vero e proprio ambiente di lavoro collaborativo sincrono, che si integra perfettamente con gli strumenti asincroni presenti nelle altre applicazioni.

L'applicazione Hangouts è riservata ai docenti.

# <span id="page-7-0"></span>**3.1.4 Meet**

Meet è una estensione di Hangouts ed è orientato alle video conferenze. In più rispetto ad Hangouts ha la possibilità di condividere lo schermo durante la video conferenza, mantiene sincronizzato un account connesso attraverso più dispositivi, permette di invitare utenti che non hanno un account G Suite, ed è distribuito su Android attraverso l'App Meet. Come per Hangouts questo strumento è riservato ai Docenti.

# <span id="page-7-2"></span><span id="page-7-1"></span>**3.2 Componenti di Archiviazione 3.2.1 Drive**

La componente Drive è anzitutto uno spazio di archiviazione residente nel cloud di Google e quindi sempre a disposizione, purché sia presente una connessione a Internet. In questo spazio ciascun utente del *Servizio* può caricare e organizzare qualsiasi genere di contenuto digitale. È anche disponibile un software per Mac e Windows che sincronizza automaticamente il contenuto di Drive con una cartella del computer. Ovviamente file e cartelle possono essere condivisi con altri utenti interni e/o esterni al *Dominio*, concedendo o meno il permesso di modificarne il contenuto. Il Servizio offre uno spazio di archiviazione illimitato, ogni singolo utente può caricare tutti i dati di cui ha bisogno. Il limite massimo per le dimensioni di un singolo file è di 5 Terabyte.

Drive consente di archiviare documenti personali e di accedere a documenti condivisi. Accedendo all'applicazione Drive sulla sinistra dello schermo, sono elencate almeno 3 categorie di FILE.

o File **Personali**:

I file personali sono contenuti nella cartella "il mio Drive" che può essere strutturata da ciascuno utente in altre sotto cartelle secondo le proprie necessità.

In particolare per i docenti, una sottocartella creata automaticamente è quella dal nome "classroom" in questa sottocartella sono contenute tutte le cartelle dei corsi attivati come docente.

Se si condivide un file e/o una cartella appare il simbolo della condivisione  $\ddot{\bullet}$ 

o File **Condivisi** e creati da altri:

nella cartella "condivisi con me" sono contenute le cartelle o i file condivisi da altri con l'intestatario dell'account.

nella cartella "drive del team" sono contenuti le cartelle ed i file della struttura di archiviazione dell'*Istituto*.

o File **Cestinati**:

in questa cartella sono contenuti i file eliminati non ancora cancellati definitivamente.

Tutte le informazioni di gestione delle cartelle ed dei file creati su Drive possono essere visionate dall'*Amministratore del servizio*, non sono invece visionabili i contenuti se non autorizzati dal proprietario del file*.*

I **docenti** possono condividere file e cartelle con utenti all'esterno del *Dominio* mentre gli **studenti**  possono condividere i file e le cartelle personali solo con utenti del *Dominio*, se un alunno dovesse avere la necessità di inviare materiale all'esterno della scuola dovrà farlo tramite un docente che se ne assumerà così la responsabilità (lo studente invierà il file al docente che provvederà ad inviarlo all'indirizzo esterno).

All'interno del *Dominio,* (nel "drive del team") esistono almeno tre strutture di cartelle condivise; una per l'amministrazione (ancora da definire), una per i soli docenti e l'altra per studenti e docenti delle varie classi. Questi spazi di archiviazione dell'*Istituto* consentono una conservazione dei materiali prodotti anche quando docenti e/o alunni lasceranno il Istituto.

Gli insegnanti devono poter accedere a tutta la struttura sia in lettura che in scrittura per poter caricare o scaricare i lavori dei colleghi, mentre gli studenti possono accedere alla propria classe ed all'Area Studenti.

La struttura gerarchica di archiviazione d'*Istituto* è la seguente:

- 1. Amministrazione (dedicata all'amministrazione della scuola, dettagliata in altro ambito)
- 2. Area Studenti (accessibile in sola lettura ai docenti e a disposizione degli studenti per condividere materiale a livello d'istituto).
- 3. Didattica
	- 3.1.1. Primo Anno Primaria(accessibile ai docenti)
		- 3.1.1.1. Sezione A Ome (accessibile agli studenti della classe)
		- 3.1.1.2. Sezione A Monticelli(accessibile agli studenti della classe)
		- 3.1.1.3. Sezione B Monticelli(accessibile agli studenti della classe)
		- 3.1.1.4. Sezione A Polaveno(accessibile agli studenti della classe)
		- 3.1.1.5. Sezione A Brione(accessibile agli studenti della classe)
	- 3.1.2. Secondo Anno Primaria(accessibile ai docenti)
		- 3.1.2.1. Sezione A Ome(accessibile agli studenti della classe)
		- 3.1.2.2. Sezione A Monticelli (accessibile agli studenti della classe)
		- 3.1.2.3. Sezione B Monticelli(accessibile agli studenti della classe)
		- 3.1.2.4. Sezione A Polaveno(accessibile agli studenti della classe)
		- 3.1.2.5. Sezione A Brione(accessibile agli studenti della classe)
	- 3.1.3. Terzo Anno Primaria(accessibile ai docenti)
		- 3.1.3.1. Sezione A Ome(accessibile agli studenti della classe)
		- 3.1.3.2. Sezione B Ome(accessibile agli studenti della classe)
		- 3.1.3.3. Sezione A Monticelli (accessibile agli studenti della classe)
		- 3.1.3.4. Sezione B Monticelli(accessibile agli studenti della classe)
		- 3.1.3.5. Sezione A Polaveno(accessibile agli studenti della classe)
		- 3.1.3.6. Sezione A Brione(accessibile agli studenti della classe)
	- 3.1.4. Quarto Anno Primaria(accessibile ai docenti)
		- 3.1.4.1. Sezione A Ome(accessibile agli studenti della classe)
		- 3.1.4.2. Sezione B Ome(accessibile agli studenti della classe)
		- 3.1.4.3. Sezione A Monticelli (accessibile agli studenti della classe)
		- 3.1.4.4. Sezione B Monticelli(accessibile agli studenti della classe)
		- 3.1.4.5. Sezione A Polaveno(accessibile agli studenti della classe)

- 3.1.4.6. Sezione A Brione(accessibile agli studenti della classe)
- 3.1.5. Quinto Anno Primaria(accessibile ai docenti)
	- 3.1.5.1. Sezione A Ome(accessibile agli studenti della classe)
	- 3.1.5.2. Sezione B Ome(accessibile agli studenti della classe)
	- 3.1.5.3. Sezione A Monticelli (accessibile agli studenti della classe)
	- 3.1.5.4. Sezione B Monticelli(accessibile agli studenti della classe)
	- 3.1.5.5. Sezione C Monticelli(accessibile agli studenti della classe)
	- 3.1.5.6. Sezione A Polaveno(accessibile agli studenti della classe)
	- 3.1.5.7. Sezione A Brione(accessibile agli studenti della classe)
- 3.1.6. Primo Anno Secondaria(accessibile ai docenti)
	- 3.1.6.1. Sezione A Ome(accessibile agli studenti della classe)
	- 3.1.6.2. Sezione B Ome(accessibile agli studenti della classe)
	- 3.1.6.3. Sezione D Monticelli (accessibile agli studenti della classe)
	- 3.1.6.4. Sezione E Monticelli(accessibile agli studenti della classe)
	- 3.1.6.5. Sezione A Polaveno(accessibile agli studenti della classe)
	- 3.1.6.6. Sezione B Polaveno(accessibile agli studenti della classe)
- 3.1.7. Secondo Anno Secondaria(accessibile ai docenti)
	- 3.1.7.1. Sezione A Ome(accessibile agli studenti della classe)
	- 3.1.7.2. Sezione B Ome(accessibile agli studenti della classe)
	- 3.1.7.3. Sezione D Monticelli (accessibile agli studenti della classe)
	- 3.1.7.4. Sezione E Monticelli(accessibile agli studenti della classe)
	- 3.1.7.5. Sezione A Polaveno(accessibile agli studenti della classe)
- 3.1.8. Terzo Anno Secondaria(accessibile ai docenti)
	- 3.1.8.1. Sezione A Ome(accessibile agli studenti della classe)
	- 3.1.8.2. Sezione B Ome(accessibile agli studenti della classe)
	- 3.1.8.3. Sezione D Monticelli (accessibile agli studenti della classe)
	- 3.1.8.4. Sezione E Monticelli(accessibile agli studenti della classe)
	- 3.1.8.5. Sezione A Polaveno(accessibile agli studenti della classe)
	- 3.1.8.6. Sezione B Polaveno(accessibile agli studenti della classe)
- 3.1.9. Quinto Anno (accessibile ai docenti)
	- 3.1.9.1. Sezione A (accessibile agli studenti della classe)
	- 3.1.9.2. Sezione B (accessibile agli studenti della classe)
	- 3.1.9.3. Sezione C (accessibile agli studenti della classe)
	- 3.1.9.4. Sezione D (accessibile agli studenti della classe)
	- 3.1.9.5. Sezione E (accessibile agli studenti della classe)
	- 3.1.9.6. Sezione F (accessibile agli studenti della classe)
- 3.2. Dipartimenti (non accessibile agli studenti)
	- 3.2.1. Area linguistica
		- 3.2.1.1. Italiano
		- 3.2.1.2. Inglese
	- 3.2.2. Area scientifica
		- 3.2.2.1. Matematica
		- 3.2.2.2. Scienze
	- 3.2.2.3. Tecnologia
	- 3.2.3. Area antropologica
		- 3.2.3.1. Storia
		- 3.2.3.2. Geografia
		- 3.2.3.3. Arte
		- 3.2.3.4. Musica
		- 3.2.3.5. Motoria

3.2.4. Lettere 3.2.4.1. Italiano 3.2.4.2. GeoStoria 3.2.5. Lingue 3.2.5.1. Inglese 3.2.5.2. Francese 3.2.6. Artistico 3.2.6.1. Musica 3.2.6.2. Arte 3.2.6.3. Religione 3.2.6.4. Ed.Fisica 3.2.7. Scientifico 3.2.7.1. Matematica 3.2.7.2. Tecnologia 3.2.7.3. Scienze

# <span id="page-10-0"></span>**3.3 Componenti di Collaborazione**

## <span id="page-10-1"></span>**3.3.1 Classroom**

Classroom è un ambiente di apprendimento online sviluppato appositamente per il mondo della formazione. Attualmente è disponibile solo all'interno dei domini autorizzati all'utilizzo della G Suite for Education. Pubblicato per la prima volta nell'agosto 2014 in una versione ancora semplice ed essenziale, Classroom è stato costantemente sviluppato e dotato di nuove funzioni. Nella sua configurazione iniziale appariva già valido come strumento integrativo rispetto alla didattica in aula, ma non sufficiente per svolgere percorsi formativi interamente o prevalentemente in rete. Classroom è un progetto relativamente giovane e rispetto ad altre piattaforme di e-learning presenta ancora una gamma di funzionalità limitata, ma può vantare un'interfaccia moderna e amichevole, un'eccellente esperienza d'uso anche sui dispositivi mobili e una perfetta integrazione con le altre applicazioni Google.

Nell'*Istituto* le abilitazioni assegnate per l'utilizzo di Classroom sono differenziate tra docenti e studenti; ai **Docenti** sarà data la possibilità di creare corsi ed invitare membri del *Dominio*, agli **Studenti** sarà possibile solo partecipare a corsi creati dai Docenti. Alla generazione del corso da parte del Docente, il *Servizio* crea una cartella nella struttura personale di Drive del proprietario del corso, tutta la struttura di cartelle e file prodotti nel corso saranno inserite sotto la cartella classroom del Docente che ha creato il corso.

L'insegnante può invitare al corso Studenti e/o Docenti che avranno accesso alle lezioni del corso e potranno ricevere documenti delle lezioni, e/o i compiti da svolgere. Tutta la documentazione del corso si troverà nella cartella condivisa sotto classroom.

Google Classroom, non è quindi una piattaforma di e-learning vera e propria, è semplicemente un'applicazione che fa, molto bene, solo due cose:

- la gestione dei compiti (assegnazione, consegna, correzione, restituzione);
- la comunicazione tra studenti e tra insegnanti e studenti.

Per la **gestione dei compiti**, possiamo suddividere il flusso di lavoro con Classroom in quattro diversi passaggi:

1. **L'insegnante assegna i compiti**. Sono previsti diversi tipi di compiti: dai semplici testi da produrre, a domande a risposta aperta o chiusa oppure semplicemente la consultazione e lo studio dei materiali distribuiti. Ai compiti possono essere allegate varie tipologie di file (testo, foto, filmato, link). I compiti possono essere associati a una scadenza e assegnati a una o più classi.

- 2. **Gli studenti consegnano i compiti.** Gli studenti fanno i compiti e li restituiscono utilizzando l'applicazione web o l'app da cellulare. Possono consegnare i compiti anche allegando le foto fatte direttamente con gli smartphone.
- 3. **L'insegnante corregge e valuta i compiti.** Tutti i compiti consegnati dagli studenti vengono salvati automaticamente in Google Drive all'interno di cartelle ordinate in una struttura gerarchica del tipo: Classroom -> classe -> testo compito -> file compito. L'insegnante corregge i compiti e li valuta. Ai compiti possono essere associati anche commenti pubblici

(visibili a tutti gli studenti) o privati tra insegnante e studente (visibili al singolo studente). I compiti, una volta corretti, possono essere restituiti con la valutazione agli studenti; i file restano comunque condivisi con l'insegnante.

4. **Gli studenti vedono le correzioni e le valutazioni.** Quando ricevono il compito corretto, gli studenti hanno nuovamente accesso ai loro file e possono vedere le correzioni fatte dall'insegnante e la valutazione del lavoro svolto. Gli studenti possono anche correggere i propri compiti seguendo le indicazioni degli insegnanti.

Per la comunicazione e collaborazione Classroom offre i seguenti vantaggi:

- 1. **Accedere sempre e ovunque ed in tempo reale.** Si accede a Classroom sul Web o tramite le app Classroom per dispositivi mobili Android e iOS, fornendo feedback in tempo reale. Si può visualizzare, commentare e modificare il lavoro degli studenti in tempo reale. È possibile aggiungere annotazioni al lavoro degli studenti anche nell'app Classroom per dispositivi mobili.
- 2. **Creare discussioni.** Nello stream del corso è possibile pubblicare annunci, coinvolgere gli studenti in discussioni basate su domande o spostare i temi importanti all'inizio dello stream.
- 3. **Gestire le discussioni nel corso.** Si controlla chi può pubblicare nello stream del corso e si può, se necessario, impedire a singoli studenti di aggiungere post o commenti.
- 4. **Condividere contenuti.** È possibile condividere su Classroom link, video e immagini da qualsiasi sito web con un solo clic mediante l'estensione Condividi in Classroom.
- 5. **Trasferire contenuti negli schermi degli studenti.** È possibile trasferire istantaneamente pagine web agli studenti di un corso con l'estensione Condividi in Classroom. Anche gli studenti possono condividere il proprio schermo con l'insegnante.
- 6. **Comunicare con i tutori.** Gli insegnanti nei domini di G Suite for Education possono invitare i genitori e eventuali docenti di supporto interni alla Scuola a registrarsi per ricevere un riepilogo email in cui sono riportati i lavori futuri o mancanti dello studente. Ricevono inoltre le domande e gli annunci pubblicati dagli insegnanti nello stream del corso.

# <span id="page-11-0"></span>**3.3.2 Documenti / Fogli / Presentazioni [Office di Google]**

Anche Google ha il suo Office ed è interamente nel cloud. Si trova all'interno di Drive e utilizza dei tipi di file molto speciali. I dati risiedono sui server di Google e il programma che consente di modificarli viene caricato all'interno del browser. Questa particolare configurazione è vantaggiosa sotto molti punti di vista. Per prima cosa non è più necessario installare il software, né aggiornarlo. In secondo luogo, trattandosi sostanzialmente di pagine web, un gruppo di persone può modificarle in modo sincrono o asincrono, senza rischiare di sovrapporsi e tenendo automaticamente traccia di tutte le versioni di ogni documento. Le applicazioni cloud di Drive sono comunque compatibili con Microsoft Office e LibreOffice: i file creati da Word, Excel, Powerpoint, Writer, Calc e Impress possono essere convertiti nei formati Google e viceversa.

Le tre applicazioni di base si chiamano: Google Documenti, Google Fogli di lavoro e Google Presentazioni. Le funzioni disponibili sono più che sufficienti per l'uso normale all'interno di una scuola. In più troviamo alcuni strumenti innovativi per il lavoro collaborativo, che possono rivelarsi preziosi sia nel lavoro quotidiano del personale docente e non docente, sia durante le attività didattiche. Tutte le modifiche sono memorizzate automaticamente in una sequenza cronologica, grazie alla quale si possono ricostruire nel dettaglio le fasi di sviluppo di un documento. La collaborazione in tempo reale è pienamente supportata: ogni utente collegato riceve un cursore colorato che lo rende immediatamente riconoscibile. Anche i commenti e le proposte di modifica portano con sé l'identità di chi li ha inseriti, all'interno di veri e propri "fili di discussione" agganciati a porzioni del testo.

# <span id="page-12-0"></span>**3.3.3 Moduli**

Con Google Moduli si possono creare questionari e/o quiz per raccogliere informazioni o per valutare le conoscenze degli intervistati. Il modulo preparato può essere inviato sia ad utenti del *Dominio* che a persone esterne alla scuola, il *Servizio* può memorizzare gli indirizzi email dei compilatori del modulo o lasciarlo anonimo. La creazione dei Moduli è riservata ai soli **Docenti** lasciando agli **Studenti** la possibilità di rispondere.

Nei questionari ad ogni domanda si può rispondere con liste a scelta multipla o a scelta singola, con risposte aperte brevi o lunghe, ed il *Servizio* raccoglie le risposte memorizzando l'ora di invio della risposta, fornendo una statistica sulle differenti risposte. Un questionario può essere trasformato in un test ("quiz" in Google) inserendo per ogni domanda la risposta giusta ed i punti assegnati a quella risposta, ed è possibile configurare cosa vede l'intervistato alla fine del test, quante sono le risposte errate, e/o quali sono le risposte giuste e/o i punti ottenuti. Oppure si può scegliere di differire l'invio del risultato del test dopo una correzione manuale.

## <span id="page-12-1"></span>**3.3.4 Sites**

Riservato solo ai docenti, che possono creare un sito per fini didattici/organizzativi previa autorizzazione del Dirigente Scolastico, ferma restando la piena libertà didattica e d'espressione. Per una maggiore chiarezza si richiede di mantenere tutti i dati relativi al sito creato in una struttura di cartelle ben definita ed evidenziata, l'amministratore di G Suite dovrà mantenere un elenco aggiornato di tutti i siti creati dai docenti.

Con Google Sites è possibile creare siti web visibili da un gruppo di utenti del *Dominio*, o da tutto il *Dominio* o anche all'esterno nell'intera rete internet. Quest'applicazione è abilitata solo per i **Docenti**, cioè solo i docenti possono creare Siti web e controllare gli utenti che possono collaborare nella editing del sito abilitando o meno i singoli partecipanti alla creazione e/o alla pubblicazione in rete delle pagine create.

Si applica così il concetto di wiki, ormai diffuso da più di un decennio, con Sites quindi, oltre alla creazione di siti in sola lettura, è possibile creare siti web wiki, cioè siti nei quali si può leggere e scrivere, nei quali gli utenti contribuiscono alla creazione e all'aggiornamento delle pagine. L'esempio più noto è senz'altro l'enciclopedia online Wikipedia. Google Sites riprende questo concetto aggiungendo le sofisticate funzioni collaborative che abbiamo già visto in Drive. Un docente che coordina lo sviluppo di un ipertesto, ad esempio, consentirà ai suoi studenti la visualizzazione dell'intero sito di classe, abilitando solo alcuni di essi alla modifica di determinate pagine.

13/14

Poiché i siti creati e pubblicati in rete rappresentano l'*Istituto* e concorrono alla formazione dell'immagine della scuola, è necessario, come si è detto, avere preventivamente l'approvazione del Dirigente Scolastico, sono necessarie anche eventuali liberatorie da parte di tutti i soggetti coinvolti. Il creatore del sito comunque se ne assume la responsabilità anche indicando nel sito stesso un proprio riferimento esplicito.

# <span id="page-13-0"></span>**3.3.5 Youtube**

La componente Youtube è la più diffusa piattaforma di condivisione video sulla rete, è di grande utilità la consultazione dei miliardi di video disponibili e (anche se sarebbe possibile limitare o controllare i contenuti visibili) non si pongono restrizioni alla visualizzazione dei video per gli utenti del *Dominio,* fatte salve le limitazioni che, nel rispetto della vigente normativa, sono previste per i siti web scolastici. **Sarà attiva solo dopo che tutti gli utenti avranno dato il consenso.**

Diversa è la questione di creazione di un canale su youtube per caricare video prodotti da Docenti, Studenti e personale ATA dell'Istituto, solo ai Docenti è consentita la pubblicazione dei video prodotti dalla comunità scolastica.

Nel caso in cui un Docente voglia pubblicare materiale su youtube tramite l'account del dominio "icome.edu.it", la pubblicazione deve essere autorizzata dal Dirigente Scolastico come per la pubblicazione dei siti web.

# <span id="page-13-1"></span>**3.3.6 Maps**

Componente per consultare o produrre carte geografiche e topografiche. È abilitato sia per Docenti che per Studenti. **Sarà attiva solo dopo che tutti gli utenti avranno dato il consenso.**

## <span id="page-13-2"></span>**3.3.7 News**

Questa componente consente di creare la propria rassegna stampa, abilitando l'invio di notifiche alla pubblicazione nella rete internet di notizie in un particolare ambito. La componente è abilitata solo per i docenti.

# <span id="page-13-3"></span>**3.4 Altre Componenti non utilizzate**

Non sono abilitate le seguenti componenti perché non considerate rilevanti ai fini didattici, almeno in una fase iniziale, anche allo scopo di facilitare per tutti gli utenti, l'acquisizione di una necessaria dimestichezza con lo strumento.

 $\blacksquare$  Keep

Componente per la raccolta di note personali o di gruppo, ridondante rispetto a classroom.

**Gruppi** 

Componente per la creazione di gruppi di discussione, ridondante rispetto a classroom.

 $\Box$  Google+

Componente per la partecipazione alsocial di Google, non ritenuta interessante ai fini didattici poiché già Classroom consente un confronto tra gli studenti appartenenti ad una classe. Si può immaginare che con Classroom si possano creare raggruppamenti di studenti e/o docenti con tutte le funzionalità di un gruppo di discussione e condivisione.

**valut** 

Componente per la gestione dei dati archiviati in Drive. Potrebbe essere utilizzata dall'*Amministratore del servizio* o abilitata in futuro per i **Docenti**.